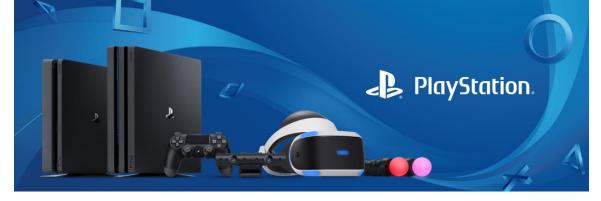

# PS4: Family Management and Parental Controls

Under Parental Control/Family Management options, you can set controls in two areas: at the **system level** and at the **user level**.

#### Settings Applied to all PS4<sup>™</sup> System Users Set a System Restriction Passcode

Add an extra layer of security for your PS4<sup>™</sup> System by setting a System Restriction Passcode. This prevents other users from logging into your account to make changes to parental controls or view unauthorized content.

#### To set a System Restriction Passcode, follow these steps:

Step 1: Go to Settings > Parental Controls/Family Management Step 2: Select PS4<sup>™</sup> System Restrictions. You will be prompted to enter the default passcode before changing to a new one.

#### Prevent New User Creation and Guest Login

You can allow or disallow people to login as a guest or register as a new user on the PS4 system.

#### Add a Web Filtering Service

This fee-based service, applies web filtering to internet browsing to block harmful websites from being accessed.

#### **Family Management**

Set Parental Controls for Individual Child Family Accounts Step 1: Go to Settings > Parental Controls/Family Management Step 2: Select the child user you want to apply Parental Controls to.

### Default Parental Control Options Include Restrict Age Level for Games

All PlayStation<sup>®</sup>4 games are rated by the Entertainment Software Rating Board (ESRB) to help parents understand the content in a game. You can use these ratings in conjunction with the PS4<sup>™</sup>'s parental controls to restrict access to minors. The lower the level, the tighter the control.

## **Restrict Blu-ray discs and DVD movies**

You can set the age restriction for playing both Blu-ray and DVD discs individually. The lower the level (1-10), the tighter the control.

# **Restrict Use of PlayStation® VR**

You can allow or disallow options for use of PlayStation<sup>®</sup> VR. PlayStation<sup>®</sup> VR is not for use by children under 12 years.

### **Restrict Use of Internet Browser**

You can completely disable the PS4<sup>™</sup> 's Internet Browser from launching.

# **Restrict Communication with Other Players**

You can disable child users from communicating via chat, messages, or displaying and entering comments for friend requests and game invitations.

# **Restrict Viewing Content Created by Other Players**

You can block videos, images, and text created by other users from view.

# Age Filtering for PlayStation<sup>®</sup> Store Content

Hide games and game features based on your child's age.

# Set Monthly Spending Limits

Set the monthly maximum amount of money a child user can spend in the PlayStation<sup>®</sup> Store.